# **0 SliderMouse Pro Sans Fil**

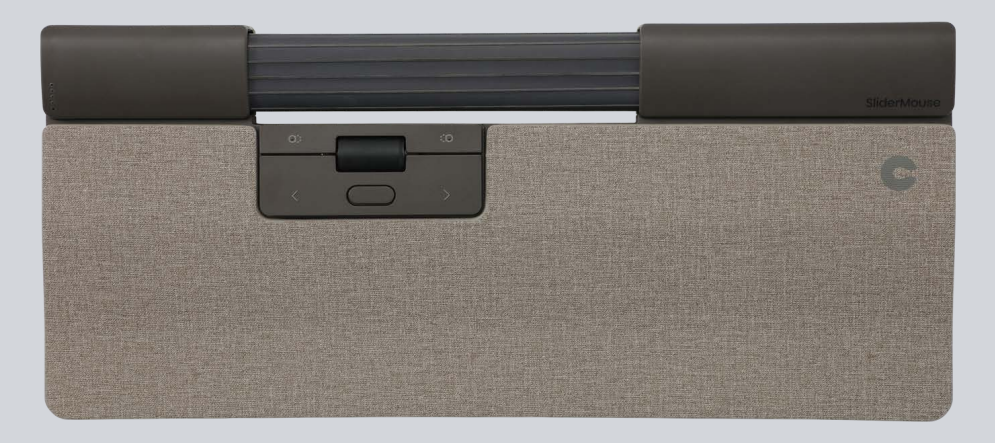

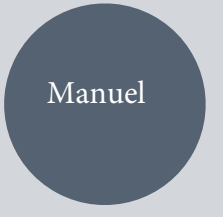

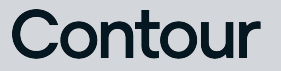

# Contenu de la boite? Guide d'utilisation

- 1. Slidermouse Pro
- 2. Repose poignet
- 3. Sur-éléveur clavier
- 4. Recepteur USB
- 5. Extension USB
- 6. Câble USB de recharge

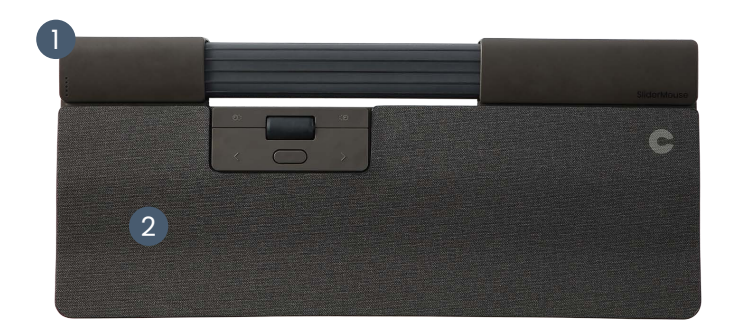

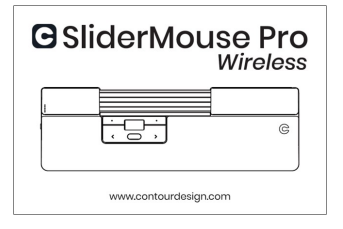

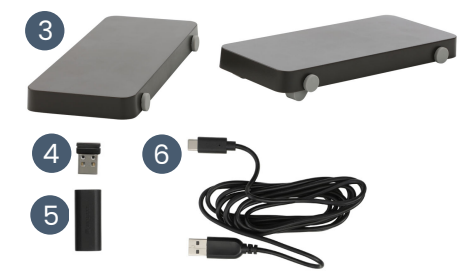

## **Fonctions**

- A. Vitesse du pointeur
- B. Bouton de mise en marche *(uniquement pour version sans fil)*
- C. Barre de navigation
- D. Copier
- E. Coller
- F. Clique Gauche
- G. Clique Droit
- H. Molette de défilement
- I. Double clique

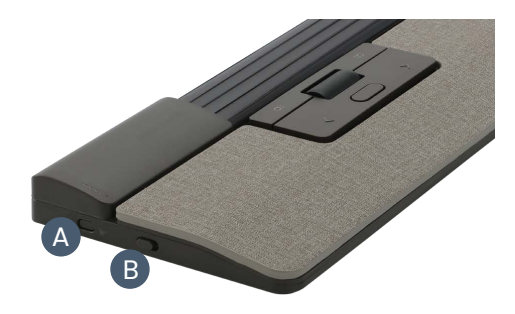

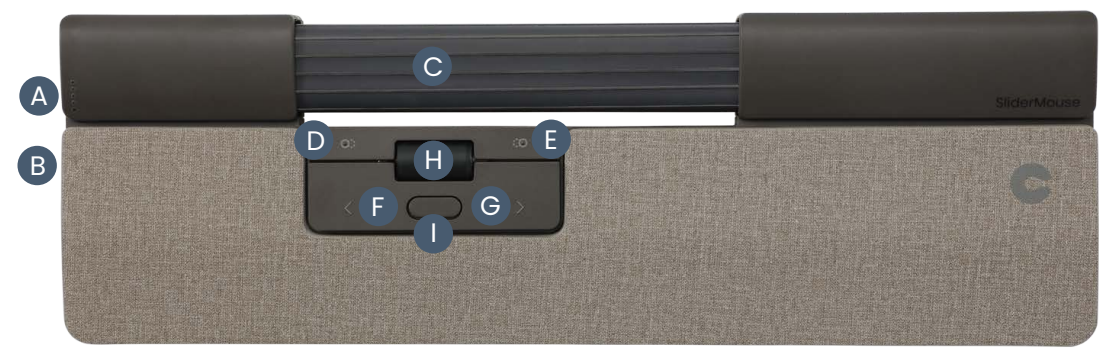

# **Démarrage rapide**

#### 1. **Connexion via Bluetooth**

Allumez SliderMouse Pro (bouton **B**). Sur votre ordinateur, accédez à la zone des paramètres concernant les connexions Bluetooth. Sélectionnez l'option pour ajouter ou découvrir un appareil Bluetooth. Votre SliderMouse Pro sera automatiquement reconnue, sélectionnez-la pour que l'ordinateur démarre la connexion Bluetooth.

#### 2. **Connexion via recepteur USB**

Insérez le récepteur USB dans le port USB disponible et allumez votre SliderMouse Pro. Votre ordinateur reconnaîtra votre nouvel appareil et se connectera automatiquement.

#### 3. **Connexion filaire**

Connectez le câble USB à votre SliderMouse et à un port USB disponible sur votre ordinateur. Votre ordinateur reconnaîtra votre nouvel appareil et se connectera automatiquement.

# **Vitesse de défilement du curseur (DPI)**

Appuyez sur la vitesse du curseur (bouton A) pour faire défiler les vitesses du curseur. Il existe des sélections de vitesse qui vont de lente (600 DPI) à rapide (2800 DPI). La vitesse peut être identifiée par les lumières LED comme indiqué. Maintenez la vitesse du curseur (bouton A) pendant 8 secondes pour revenir aux paramètres par défaut.

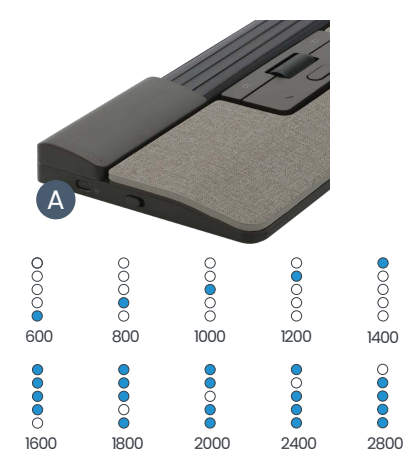

#### **Niveau de la batterie**

Le niveau de la batterie est affiché lorsque la SliderMouse Pro est allumée ou branchée.

Si le niveau de la batterie est inférieur à 20 %, un seul voyant clignotera pour indiquer la nécessité de charger l'appareil.

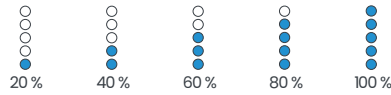

# **Réglage de la force de clic de la barre de navigation**

La force de clic fait référence au niveau de résistance lorsque vous cliquez sur la barre de navigation. Pour régler la force du clic, appuyez et maintenez le bouton **A** (Vitesse du curseur) puis appuyez et relâchez le bouton **C** (Barre de navigation). Déplacez le bouton **H** (molette de défilement) vers le haut et vers le bas pour régler les paramètres de force de clic.

Pour désactiver la fonction de clic de la barre de navigation, réglez la tension du clic jusqu'à ce que toutes les LED soient allumées.

## **Reglage du volume sonore des clics de la barre de navigation**

La barre de navigation dispose de 6 paramètres de volume de clic différents. Pour modifier le volume du clic, appuyez et maintenez enfoncé le bouton **A** (vitesse du curseur), tout en continuant à maintenir A (vitesse du curseur), appuyez et relâchez le bouton **H** (molette de défilement), le voyant LED affichera le réglage actuel du volume de clic. Déplacez le bouton **H** (molette de défilement) vers le haut/bas pour régler le volume. Relâchez le bouton **A** pour confirmer le réglage du volume du clic.

Pour désactiver le volume des clics de la barre de navigation, réglez le volume des clics jusqu'à ce que toutes les LED soient allumées.

#### **Chargement**

Pour charger votre SliderMouse, retirez la rallonge USB et le dongle du câble de charge. Branchez l'extrémité USB-C dans la SliderMouse et connectez-vous à un USB-A sur votre ordinateur.

Votre SliderMouse sera complètement chargée en env. 5 heures. Vous pouvez continuer à utiliser la SliderMouse pendant qu'elle se charge.

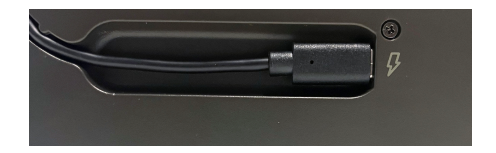

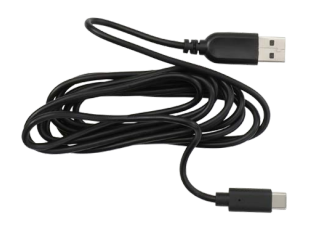

#### **Connexion sans fil**

Une fois allumé, l'appareil est en mode automatique qui se couplera à la première connexion disponible. L'appareil tentera d'abord de se connecter au dongle. Si aucune connexion n'est établie, l'appareil tentera de se connecter via Bluetooth en utilisant les informations d'appairage déjà présentes dans l'appareil. Si aucune information de couplage n'est disponible, il démarrera le mode de couplage Bluetooth et restera dans ce mode de couplage pendant environ deux minutes.

Si l'appareil est laissé en mode d'appairage automatique, la SliderMouse passera par les étapes ci-dessus chaque fois qu'elle sera éteinte puis rallumée.

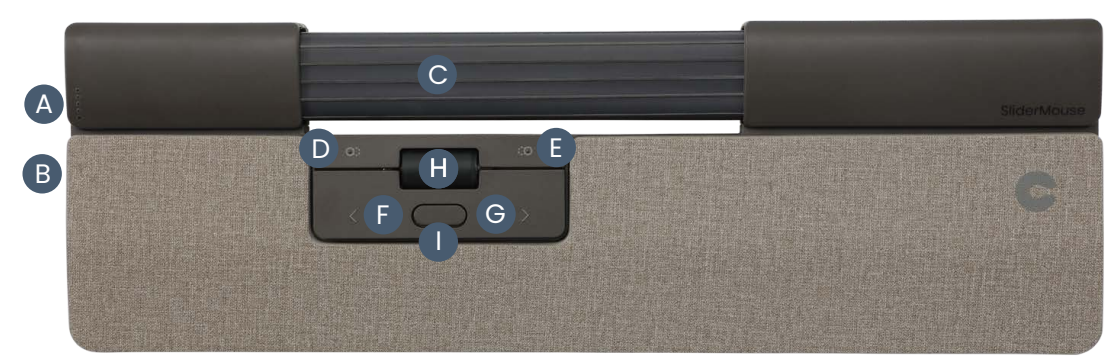

## **Appareillage et options secondaires**

#### 1. **Redémarrez l'appairage Bluetooth :**

Appuyez sur le bouton **A**. Tout en maintenant **A** enfoncé, appuyez et relâchez le bouton **F** deux fois, puis relâchez le bouton **A**.

2. **Sélectionnez la connectivité Bluetooth uniquement**

Appuyez sur le bouton **A**. Tout en maintenant **A** enfoncé, appuyez trois fois sur le bouton **F**, puis relâchez le bouton **A**.

3. **Sélectionnez la connectivité recepteur USB uniquement :**

Appuyez sur le bouton **A**, tout en maintenant **A** enfoncé, appuyez trois fois sur le bouton **G**, puis relâchez le bouton **A**.

#### 4. **Restaurer l'appairage avec le dongle :**

Débranchez puis rebranchez le dongle à l'appareil pour activer l'appairage. Tenez l'appareil près du dongle et appuyez sur le bouton **A**. Tout en maintenant **A** enfoncé, appuyez et relâchez le bouton **G** deux fois, puis relâchez le bouton **A**.

5. **Réinitialisez la fonction sans fil en mode d'appairage automatique :** Appuyez sur le bouton **A**. Tout en maintenant **A** enfoncé, appuyez et relâchez le bouton **F**, puis relâchez le bouton **A**.

Lorsque l'appareil est branché avec le câble USB, cette connexion remplace la connectivité sans fil.

Veuillez visite[r contourdesign.com/BT pou](https://contourdesign.com/BT)r plus d'informations sur Bluetooth.

#### **Sur-éleveurs claviers**

Avant d'utiliser votre SliderMouse Pro, veuillez prendre un moment pour ajuster votre clavier.

Si vous utilisez d'autres claviers que le clavier Balance de Contour, vous pouvez utiliser les rehausseurs de clavier pour obtenir la hauteur et l'angle de clavier souhaités. Placez simplement les rehausseurs de clavier sous les pieds de votre clavier, car le clavier était posé sur la table.

Pour une bonne position ergonomique, le bord avant du clavier doit être aussi proche que possible de la Rollerbar. Nous vous recommandons d'utiliser une inclinaison négative pour vous aider à maintenir une position neutre du poignet et à réduire l'extension de vos doigts.

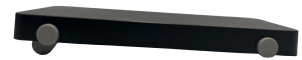

Inclinaison négative

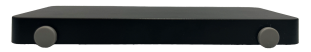

Position sans inclinaison - angle neutre

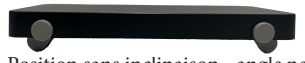

Position sans inclinaison - angle neutre sur-élévée

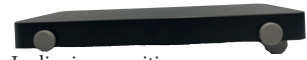

Inclinaison positive

# **Logiciel de paramétrage**

Tous les produits ergonomiques de Contour sont plug-and-play. Si vous souhaitez personnaliser votre SliderMouse Pro, nous vous recommandons de télécharger le pilote gratuit disponible sur : [contourdesign.com/drivers](http://contourdesign.com/drivers)

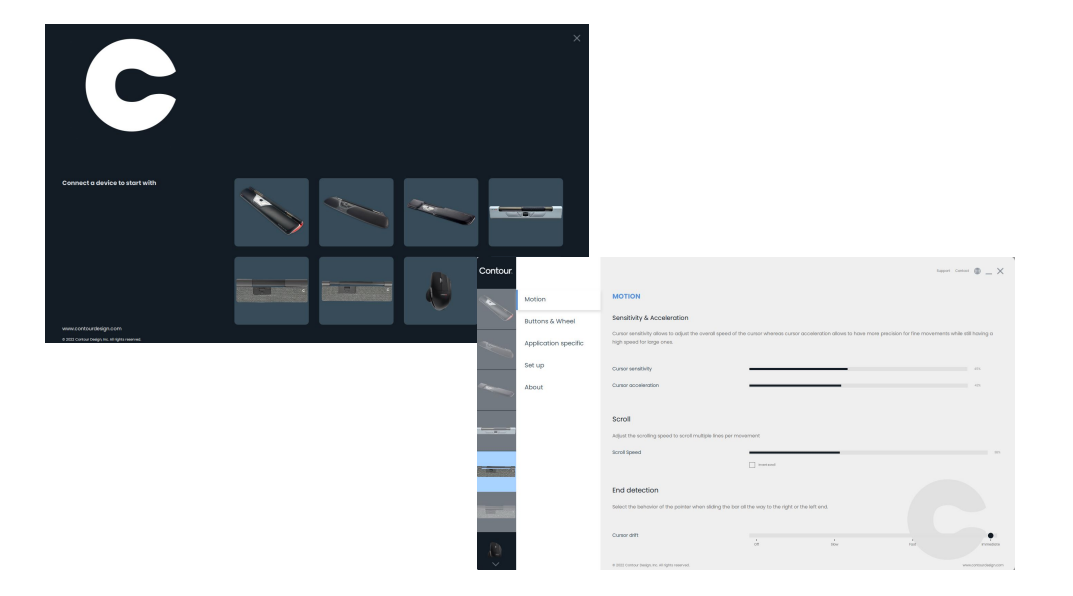